# ioPAC 8600 Series Quick Installation Guide

Version 1.2, January 2021

Technical Support Contact Information www.moxa.com/support

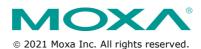

P/N: 1802086000012

#### Introduction

The ioPAC 8600 modular programmable controller supports CPU, power, backplane, and I/O modules, giving users greater flexibility for selecting the best module for different applications. The controllers have 5, 9, or 12 I/O slots and support both 85M series and 86M series modules. The ioPAC 8600 supports C/C++ and IEC 61131-3 programming capability, rail-level surge and ESD protection, a -40 to 75°C operating temperature range, anti-vibration, hot-swappability of modules, as well as two 10/100 Mbps Ethernet ports with two MACs (Port Trunking ready) or Ethernet bypass function with one MAC. With Moxa's MX-AOPC UA Suite, the ioPAC 8600 series provides a comprehensive solution for data acquisition and control applications in harsh environments.

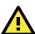

## **ATTENTION**

If the equipment is used in a manner not specified by the manufacturer, the protection provided by the equipment may be impaired. The manufacturer is not responsible for accidents caused by improper use of the equipment.

# **Package Checklist**

- 1 x ioPAC 8600 CPU module
- 1 x console cable
- 1 x quick installation guide (printed)

## **Appearance**

#### ioPAC 8600 CPU Module

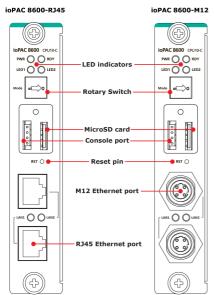

## ioPAC 8600 Power Module

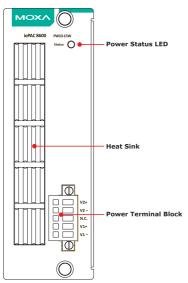

## Installation

## **Wall-mounting Kit**

**STEP 1:** Use screws to attach the wall-mounting kit to the back of the ioPAC 8600, as shown below:

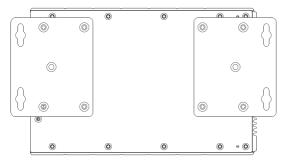

STEP 2: Use screws to fix the wall mounting kit to a wall.

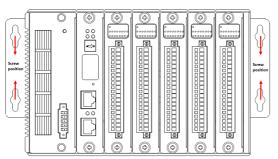

## Module Installation (Power-Off)

The module's PCB should align with the edge of the frame. Push the module into the slot and make sure the module is plugged into the backplane. Fasten the two screws using 3.5±0.5 kgf-cm of torque.

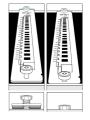

#### Module Installation (Power-On)

The module's PCB should align with the edge of the frame. Push the module into the slot and make sure the module is plugged in to the backplane. Fasten the two screws using  $3.5\pm0.5$  kgf-cm of torque. It could take about ten seconds for the system to recognize and activate the module, at which point the module's LED will turn green.

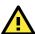

## **ATTENTION**

When the system is powered on, do not install more than one module at a time. If you need to install multiple modules, wait until the most recently installed module's LED turns GREEN before installing the next module.

#### **Connecting the Power**

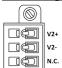

] ( v1-

A 24 to 110 VDC input power is applied to the positive (V1+ and V2+) and negative (V1- and V2-) terminals on the connector.

#### **SD Card Installation**

V1+

- 1. Remove the screw holding the microSD card cover in place.
- 2. Insert the microSD card into the microSD card slot.
- 3. Use the holding screw to fasten the cover in place.

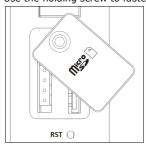

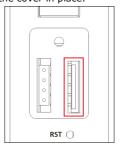

# **LED Indicators**

| Category                   | Label         | Usage                    | Description                  |
|----------------------------|---------------|--------------------------|------------------------------|
|                            | PWR           | CPU Power                | On: Power On                 |
|                            |               |                          | Off: Power Off               |
|                            |               | System Ready<br>(Kernel) | Green: System Ready          |
|                            |               |                          | Green Blinking: System       |
|                            |               |                          | Booting-up                   |
|                            |               |                          | Red: System Error/Executing  |
|                            |               |                          | Factory Default              |
| System                     |               |                          | Red Blinking: Triggering     |
|                            | RDY           |                          | Factory Default              |
|                            |               |                          | Green: Firmware Upgrade      |
|                            |               | Firmware                 | Success                      |
|                            |               | Upgrade Mode             | Green Blinking: Upgrading    |
|                            |               | (rotary switch           | Firmware                     |
|                            |               | mode 9)                  | Red Blinking: Firmware       |
|                            |               |                          | Upgrade Error                |
| C/C++ Version              | LED1,<br>LED2 | User-defined             | User-defined                 |
|                            | R/S           | Run/Stop Mode            | Green: The CPU is running    |
| IEC Version  Communication |               |                          | Off: The CPU is idle         |
|                            | ERR           | Error                    | Red: System, I/O, or Service |
|                            |               |                          | Error                        |
|                            |               |                          | Off: No Error                |
|                            |               |                          | Green: 100 Mbps              |
|                            | LAN1,         | Ethernet                 | Amber: 10 Mbps               |
|                            | LAN2          | Communication            | Blinking: Transmitting Data  |
|                            |               |                          | Off: Disconnected            |

# **Rotary Switch**

| Rotary Switch<br>Position                 | Mode of<br>Operation | Description                                                                                                    |
|-------------------------------------------|----------------------|----------------------------------------------------------------------------------------------------|
| IEC Version: 0                            | RUN mode             | RUN mode is the default operation mode. Use this mode for most tasks and configurations. The CPU will run automatically in this mode (this function should be enabled in RTUxpress). |
| IEC Version: 1                            | STOP mode            | Stop the CPU (this function should be enabled in RTUxpress).                                                                                                    |
| C/C++ Version: 0 to 4 IEC Version: 2 to 8 | Reserved             |                                                                                                    |

| Rotary Switch Position | Mode of<br>Operation                                            | Description                                                                                                    |
|------------------------|-----------------------------------------------------------------|----------------------------------------------------------------------------------------------------|
| C/C++ Version: 5 to 8  | User-defined                                                    |                                                                                                    |
| 9                      | Firmware<br>upgrade mode<br>(only available<br>when booting up) | Use this mode to update the firmware from the SD card.  1. Save the firmware file in the root folder of the microSD card. The filename must be rtu.hfm.  Note: For detailed information, see the section  Upgrading the Firmware from the SD Card in the ioPAC 8600 SW User's Manual.  2. Stop the ioPAC and insert the SD card.  3. Turn the rotary switch to position 9 and then power up the ioPAC.  4. When the upgrade is complete, turn the rotary switch to 0 and reboot the ioPAC.  Note: The microSD card should be FAT32 format. |

# Connecting to the ioPAC 8600 Series Controller

Use the following configuration information to  $\log$  in to the ioThinx 4530 Series controller:

| Port | Default IP      | Subnet Mask   |
|------|-----------------|---------------|
| LAN1 | 192.168.127.254 | 255.255.255.0 |
| LAN2 | 192.168.126.254 | 255.255.255.0 |

Username: moxaPassword: moxa

**NOTE** Be sure to configure the host PC's IP address to use the same subnet as the unit. For example, 192.168.127.253 for LAN1 port.

## **Ethernet Connection**

## **RJ45 Pin Assignment**

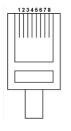

| 9 | <del>IIIIICIIC</del> |                               |  |
|---|----------------------|-------------------------------|--|
| Ī | Contact              | Media Direct Interface Signal |  |
|   | 1                    | Tx+ (transmit)                |  |
|   | 2                    | Tx- (transmit)                |  |
|   | 3                    | Rx+ (receive)                 |  |
|   | 4                    | Not used                      |  |
|   | 5                    | Not used                      |  |
|   | 6                    | Rx- (receive)                 |  |
|   | 7                    | Not used                      |  |
| ĺ | 8                    | Not used                      |  |

## **M12 Pin Assignment**

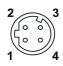

| Connection |
|------------|
| Tx+        |
| Rx+        |
| Tx-        |
| Rx-        |
|            |

## **Serial Connection**

Remove the SD card cover and attach the 4-pin console cable to the console port.

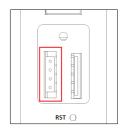

## **Serial Console Port Pin Assignment**

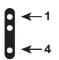

| Pin | Definition |
|-----|------------|
| 1   | TxD        |
| 2   | RxD        |
| 3   | NC         |
| 4   | GND        |

## **Serial Console Settings**

| Value      |
|------------|
| 115200 bps |
| None       |
| 8          |
| 1          |
| None       |
| VT100      |
|            |

# **Loading the Factory Default Settings**

- 1. Turn the rotary switch to position 0.
- When the system is booting up and the RDY LED is blinking GREEN, hold the reset button.
- Continue to hold the reset button until the "RDY" LED turns a solid RED, and then release the reset button. It will take around 90 seconds to complete the factory reset process.
- 4. When the "RDY" LED starts blinking GREEN (indicating that the kernel is rebooting), the factory reset is completed.

#### How to Download the Software

Related software packages can be downloaded from the Moxa website.

Step 1: Go to the following address:

https://www.moxa.com/en/support

**Step 2:** Select a product list from the drop-down box or type the model name in the search box. In the following screenshot, the ioLogik E1200 Series is used to illustrate.

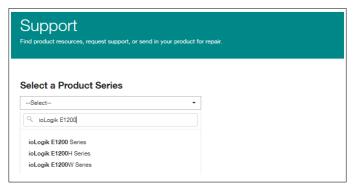

 ${\bf Step~3:}~{\bf Go}$  to the Software & Documentation page to download the latest software for the product.

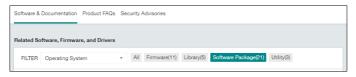

# Specifications

| Input Current         | 223 mA @ 24 VDC            |
|-----------------------|----------------------------|
| Input Voltage         | 24 to 110 VDC              |
| Operating Temperature | -40 to 75°C (-40 to 167°F) |
| Storage Temperature   | -40 to 85°C (-40 to 185°F) |